# How to sync your computer data to IIT Mandi Cloud.

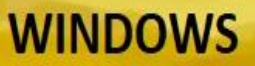

#### **STEP. 1**

Download & install the IIT Mandi Cloud sea file client from the link given below.

[Click here to Download](http://wing.iitmandi.ac.in/files/seafile-8.0.1-en.msi)

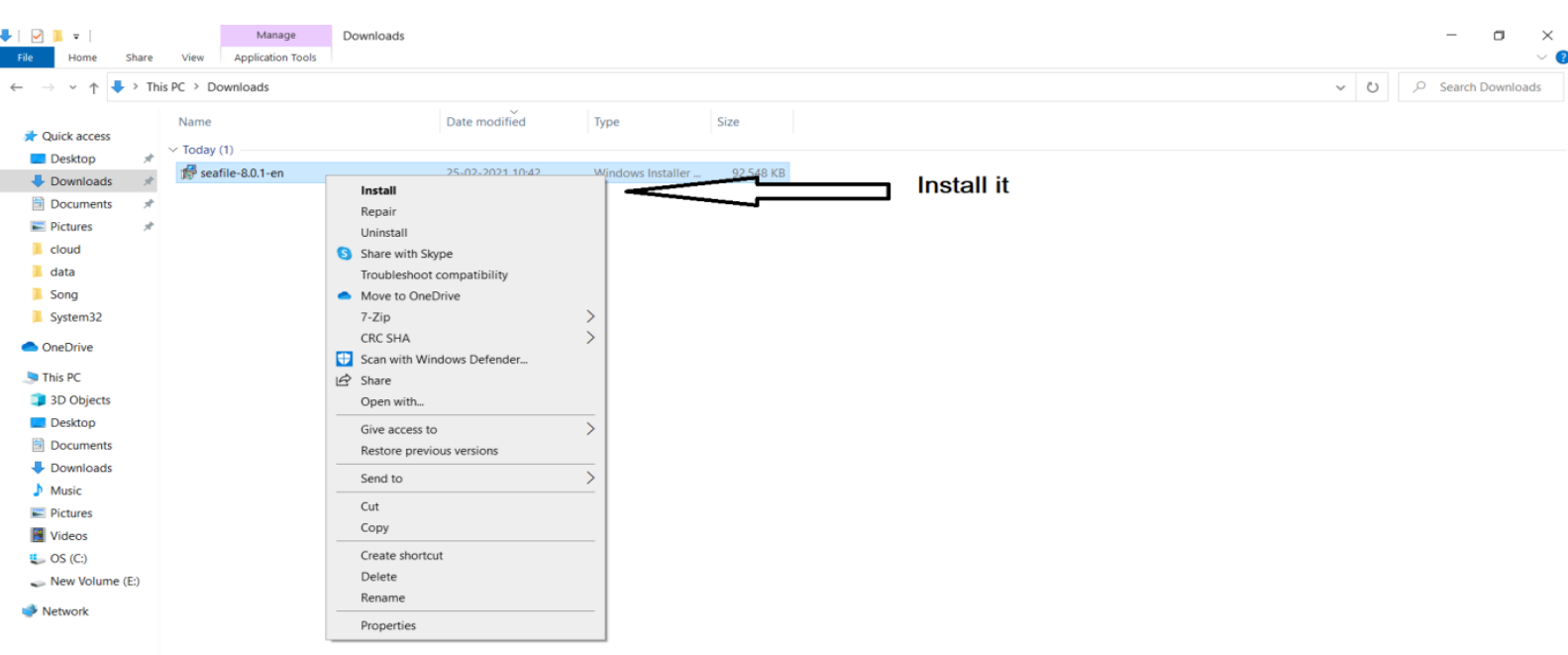

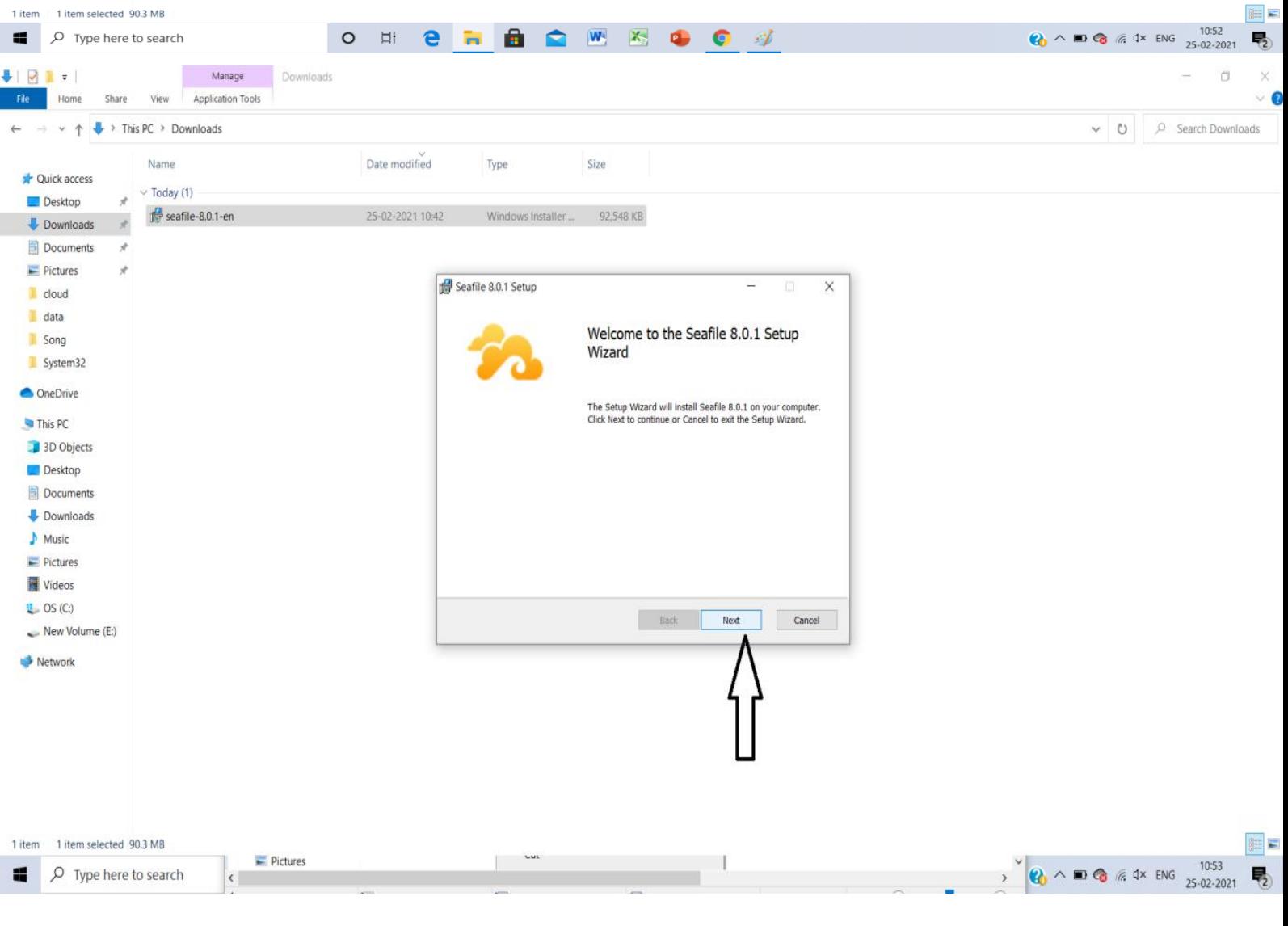

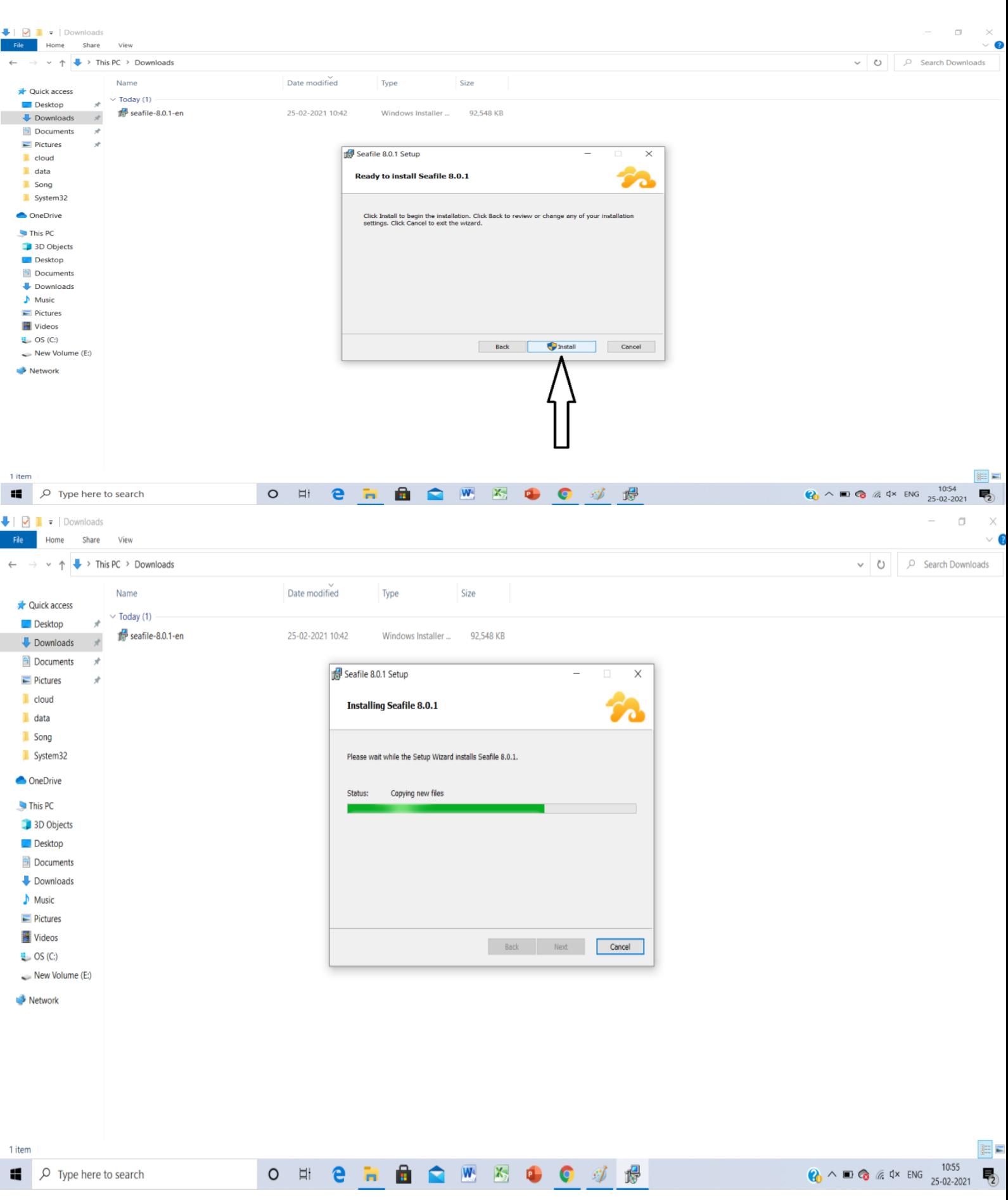

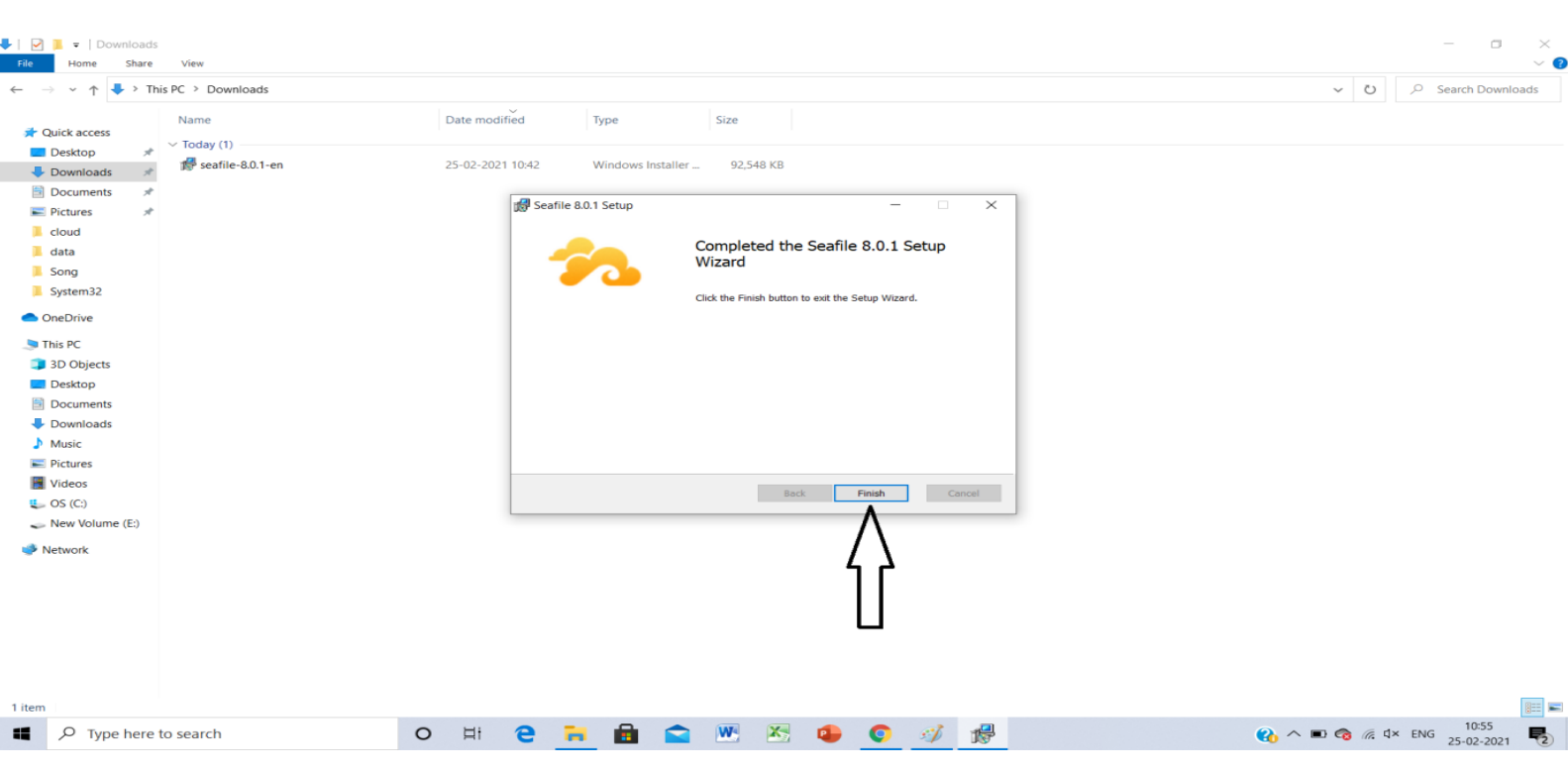

## **STEP. 2**

#### **After installation it will ask you for location of your library. Choose a location & press next**

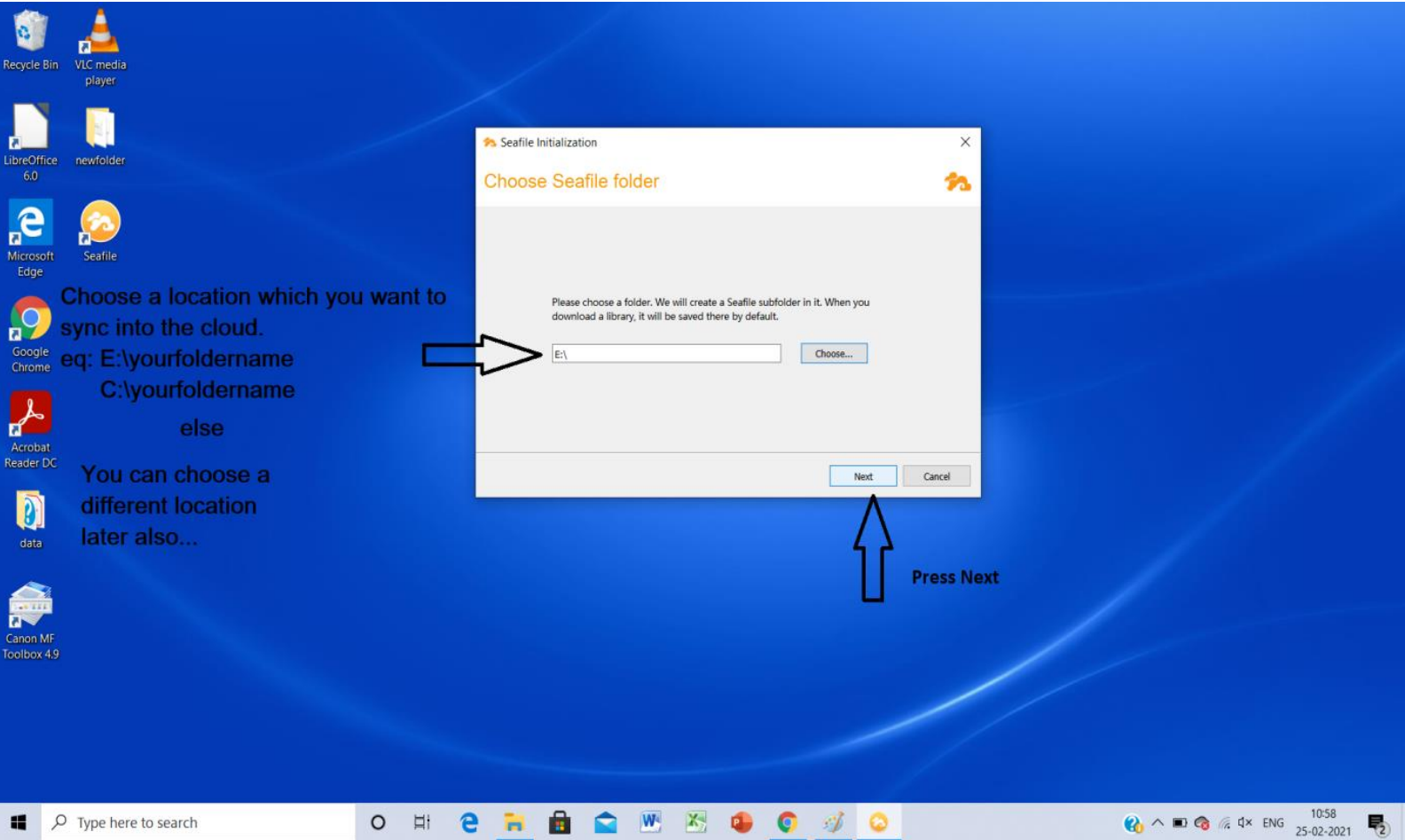

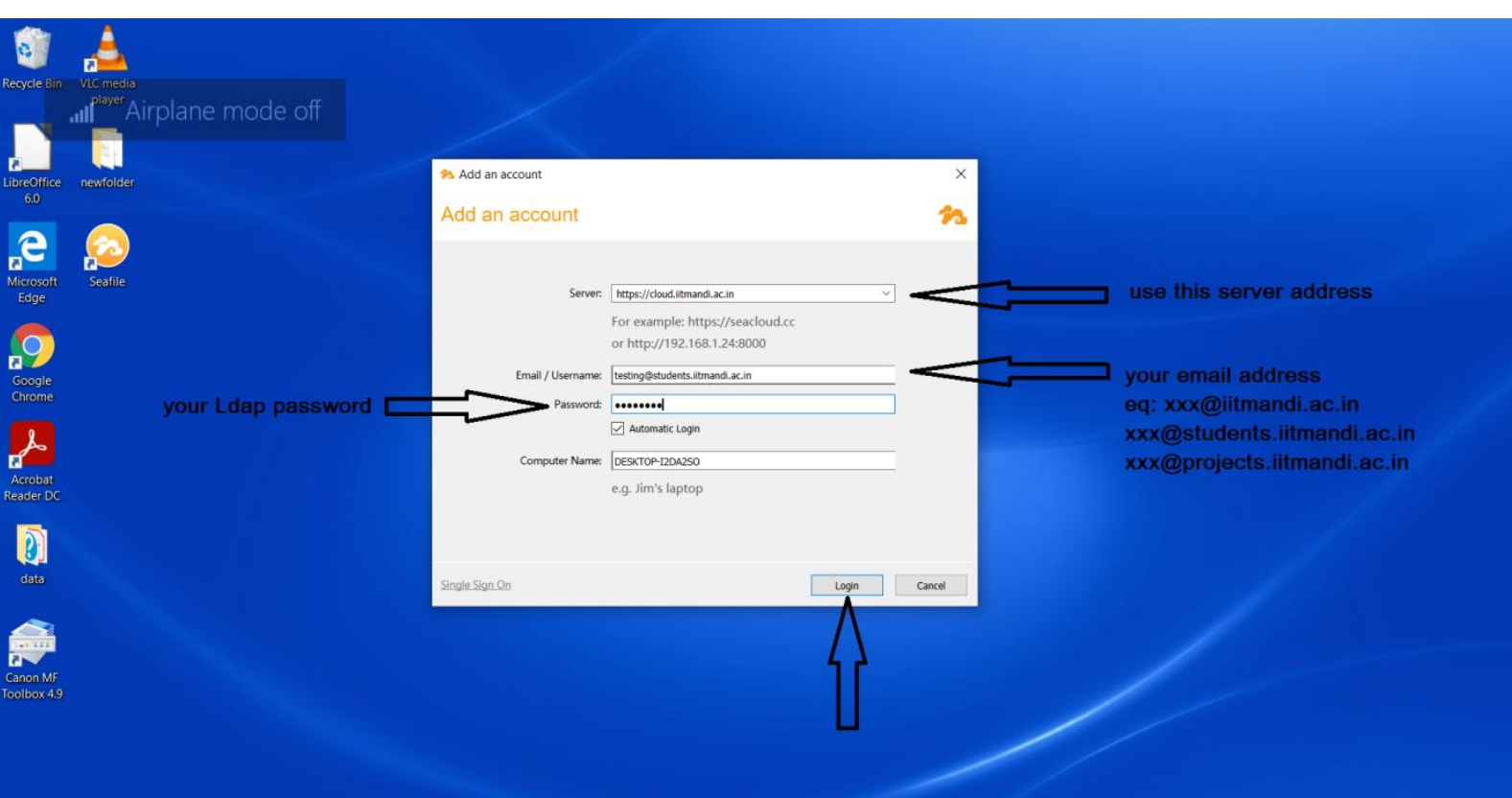

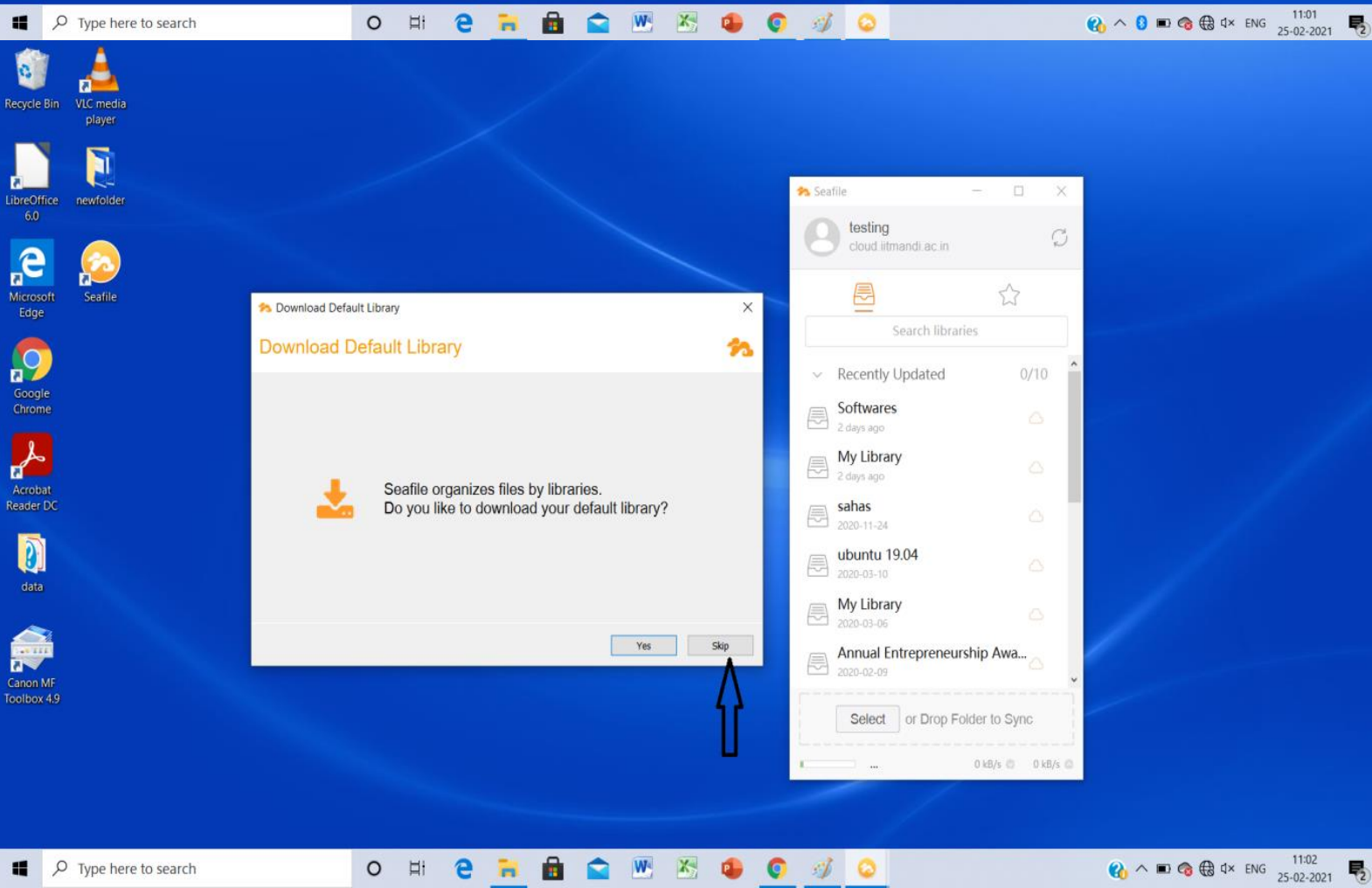

 $\rho$  Type here to search

 $\bigodot$   $\wedge$  ■  $\bigodot$   $\bigoplus$   $4 \times$  ENG  $\frac{11:02}{25 \cdot 02 \cdot 2021}$ 

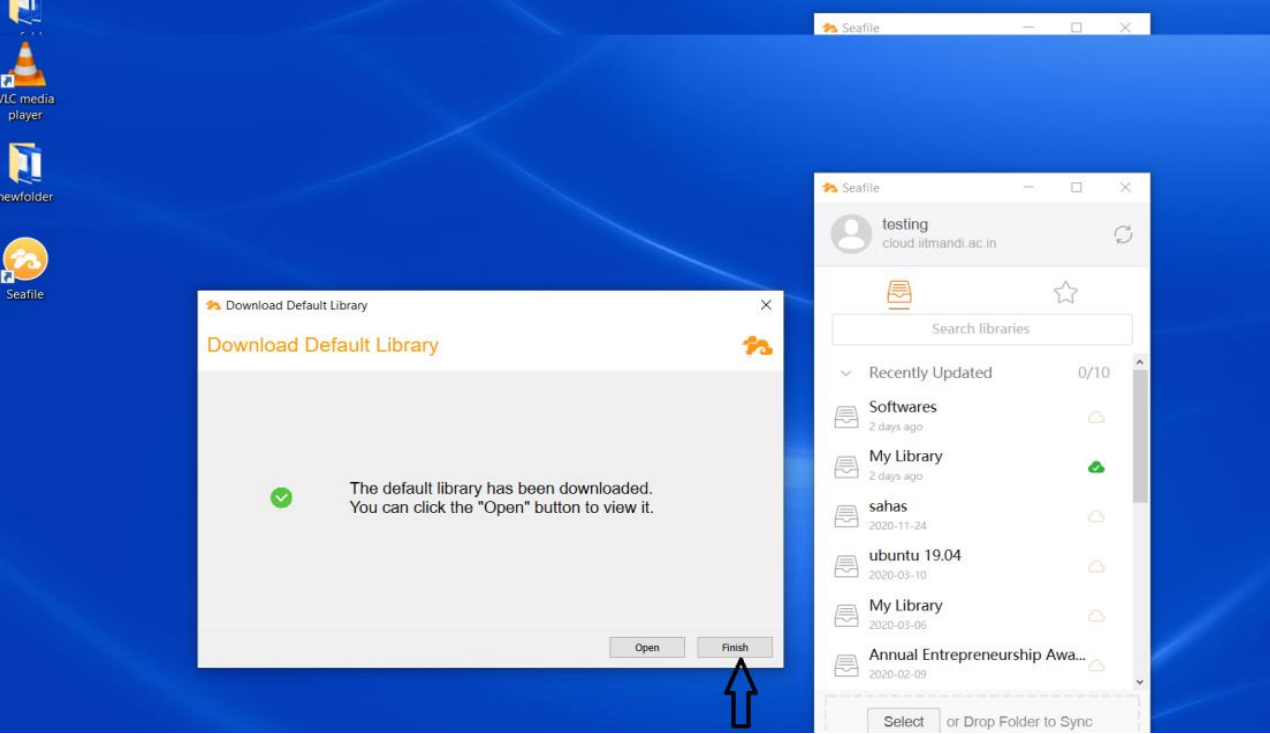

VLC med<br>player

**Sales** 

**Exercise Manager Contract Contract Contract Contract Contract Contract Contract Contract Contract Contract Contract Contract Contract Contract Contract Contract Contract Contract Contract Contract Contract Contract Contra** 

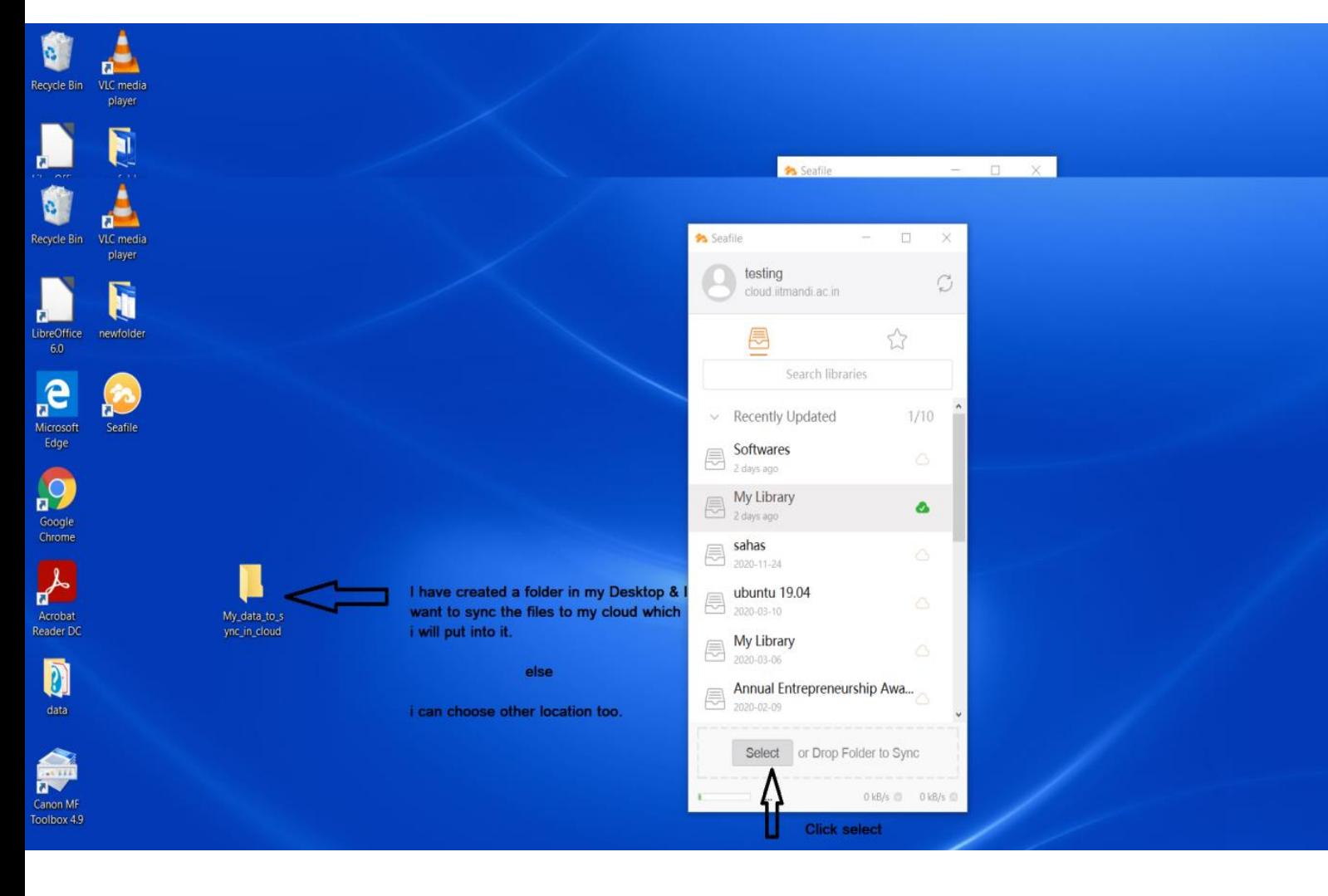

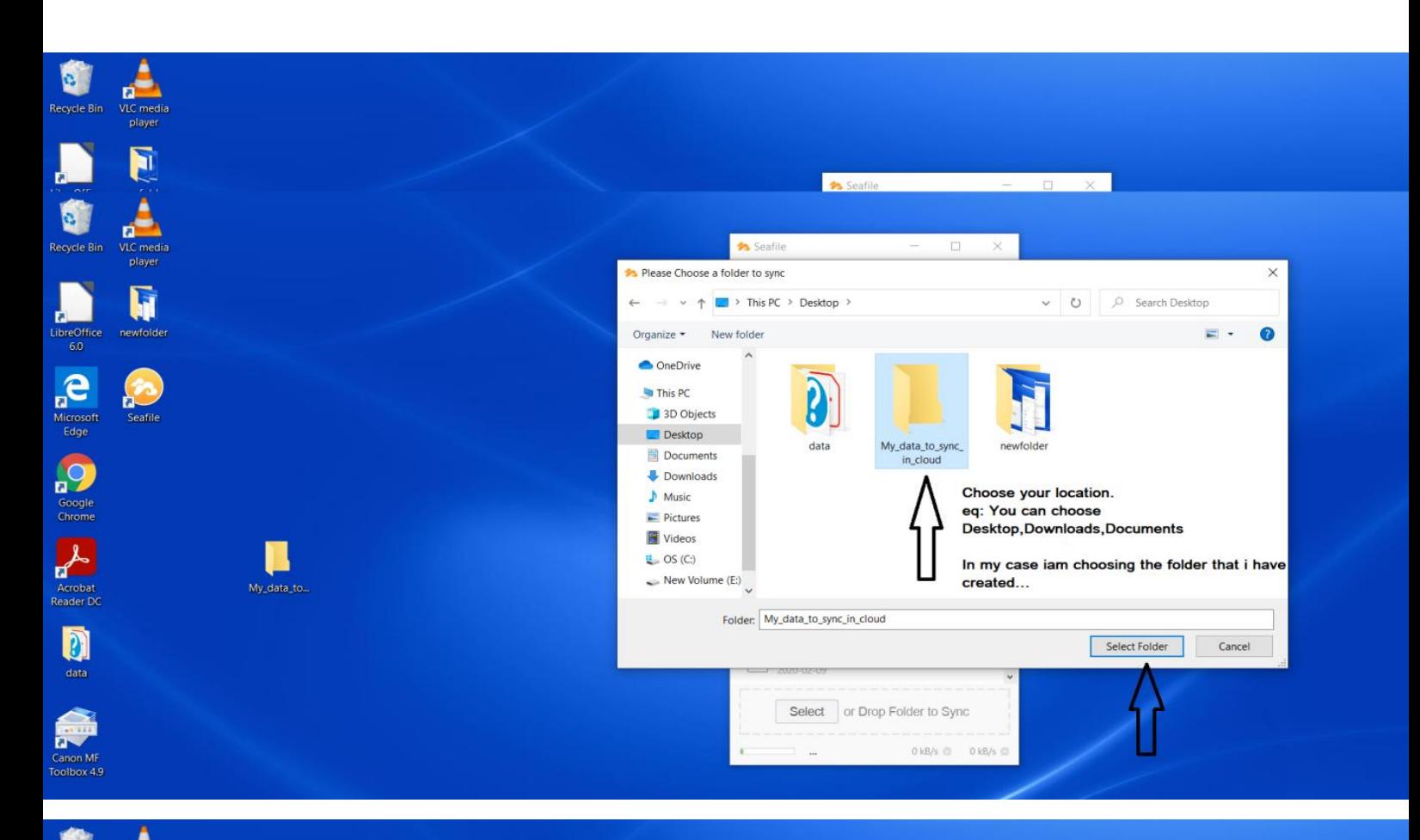

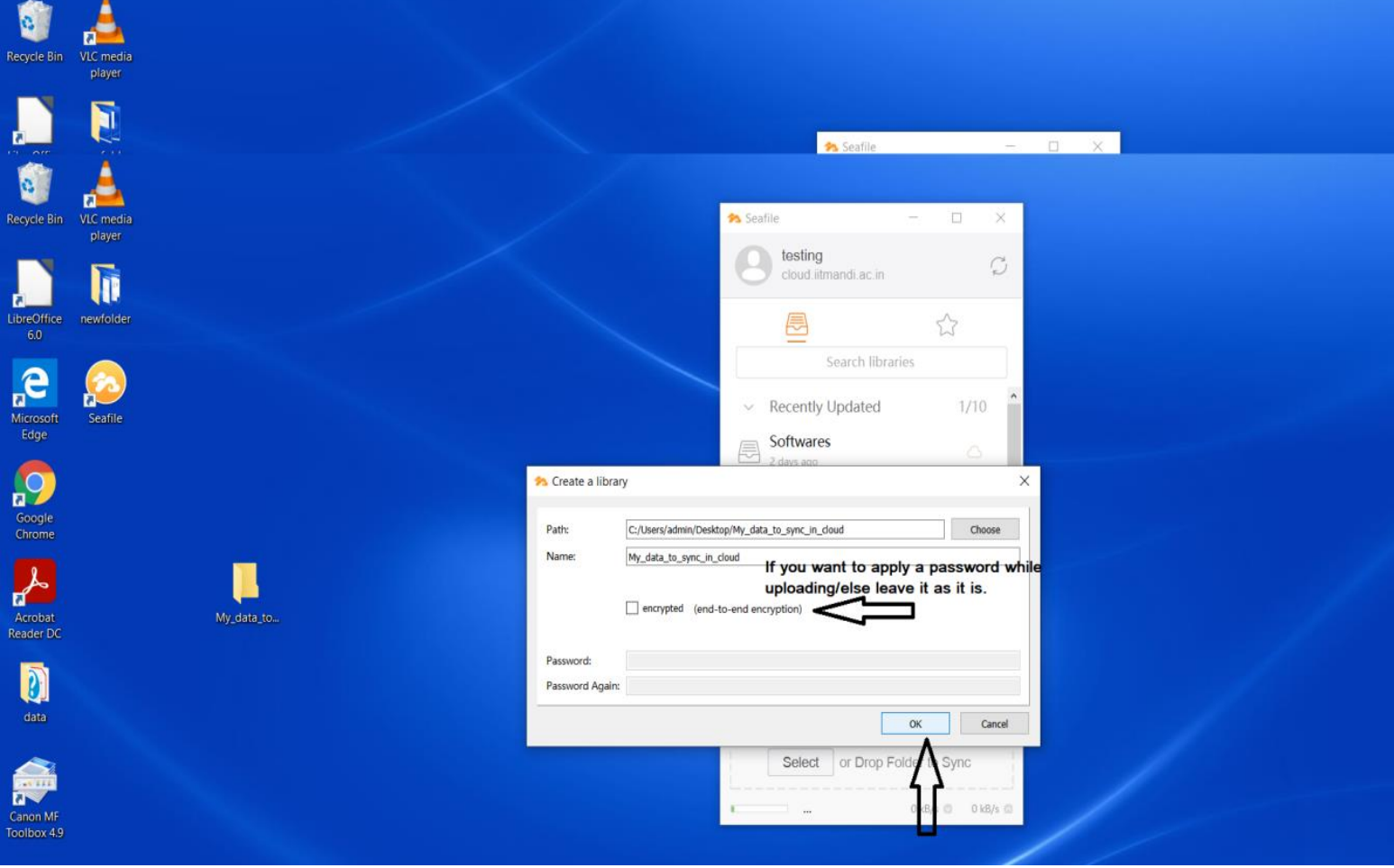

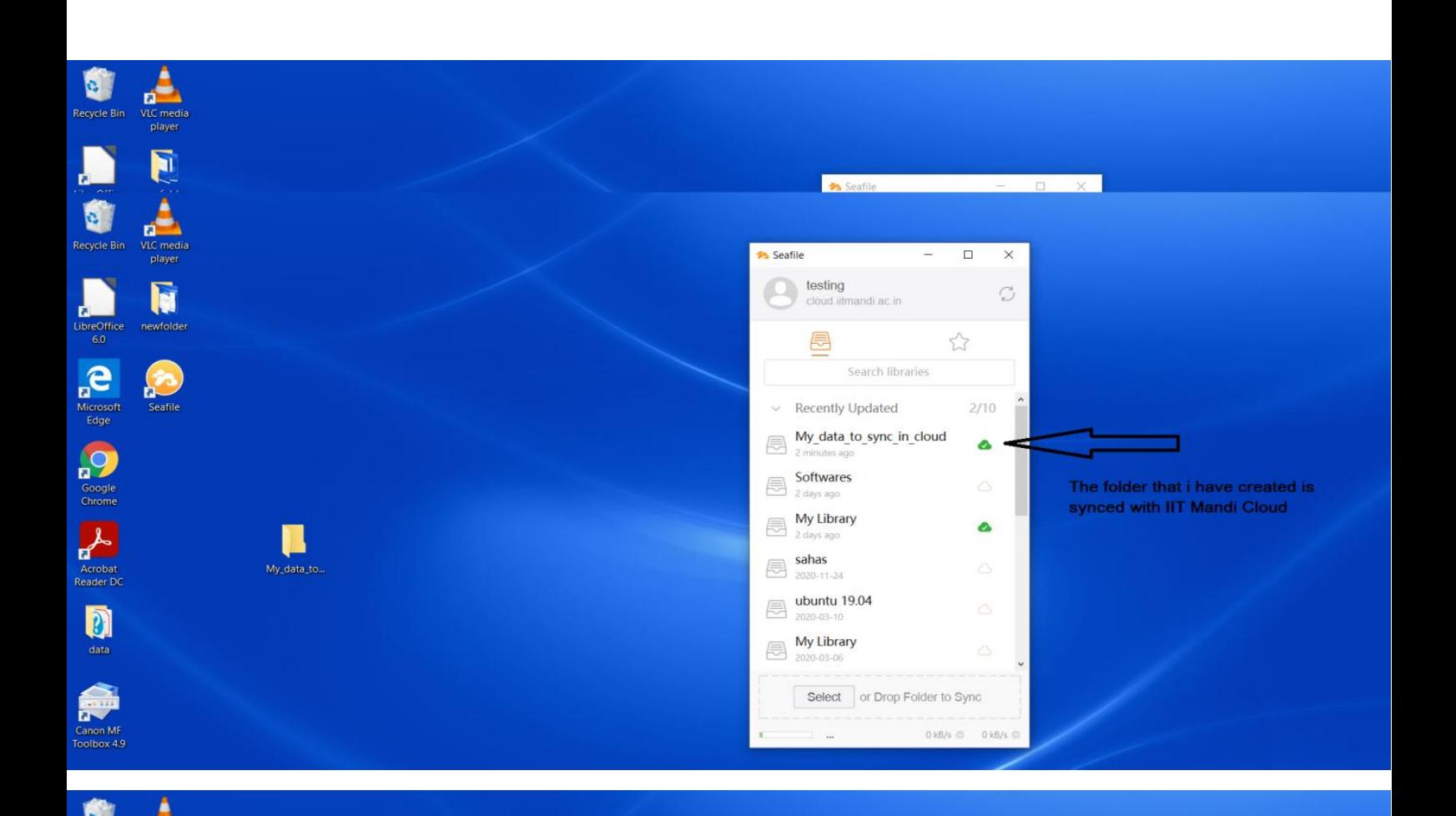

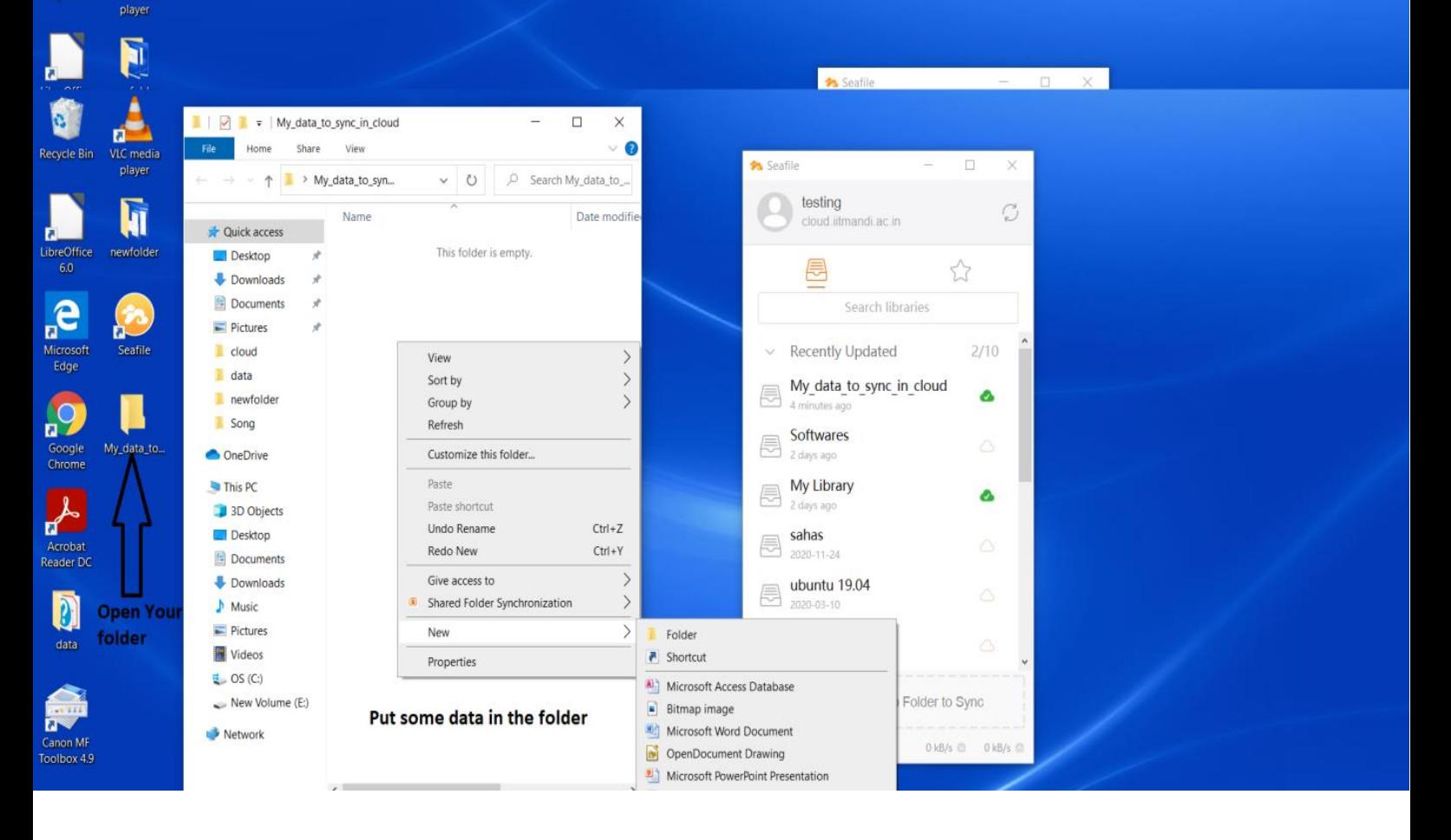

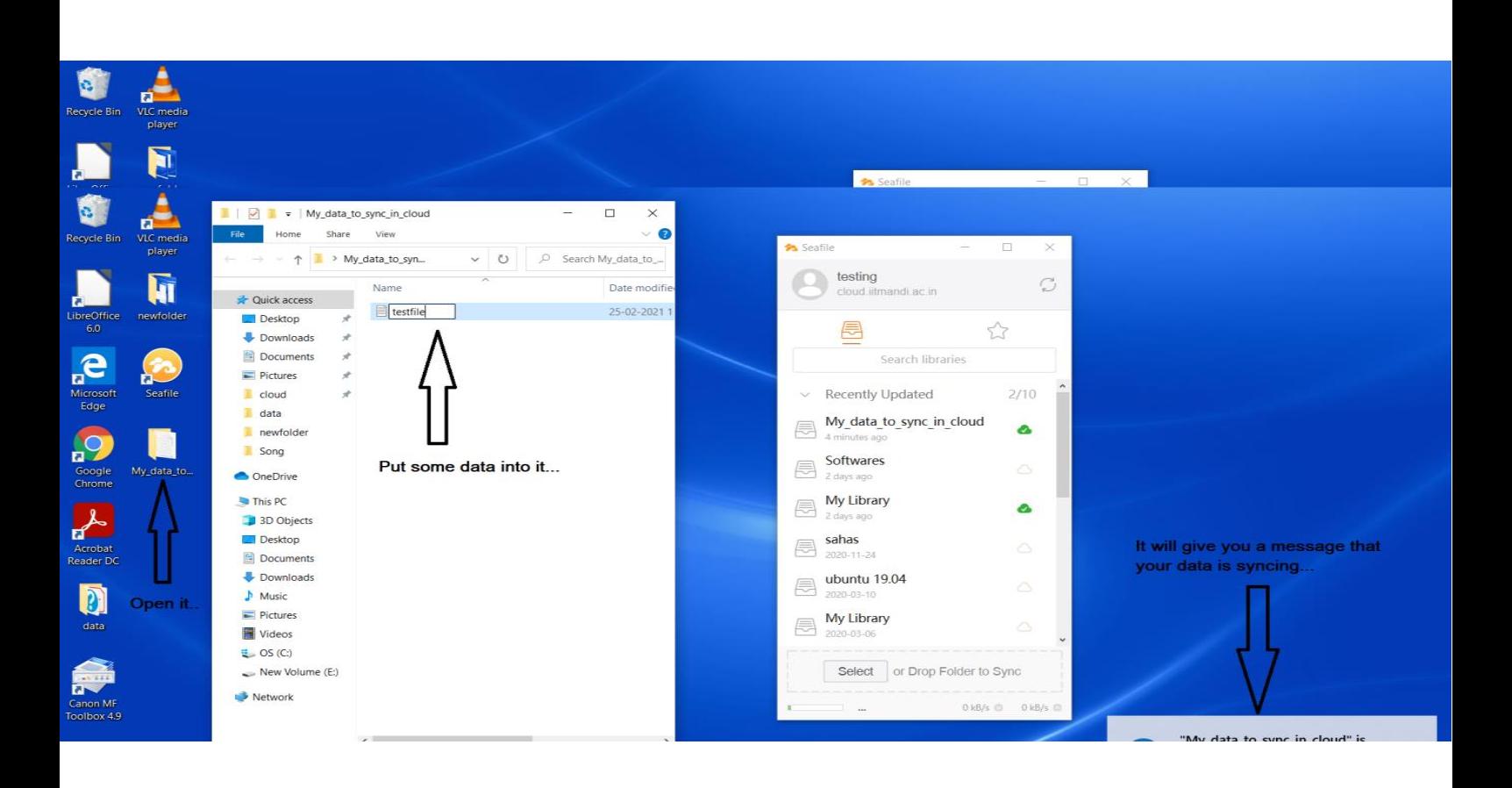

### **STEP. 3**

Check your IIT Mandi cloud account.

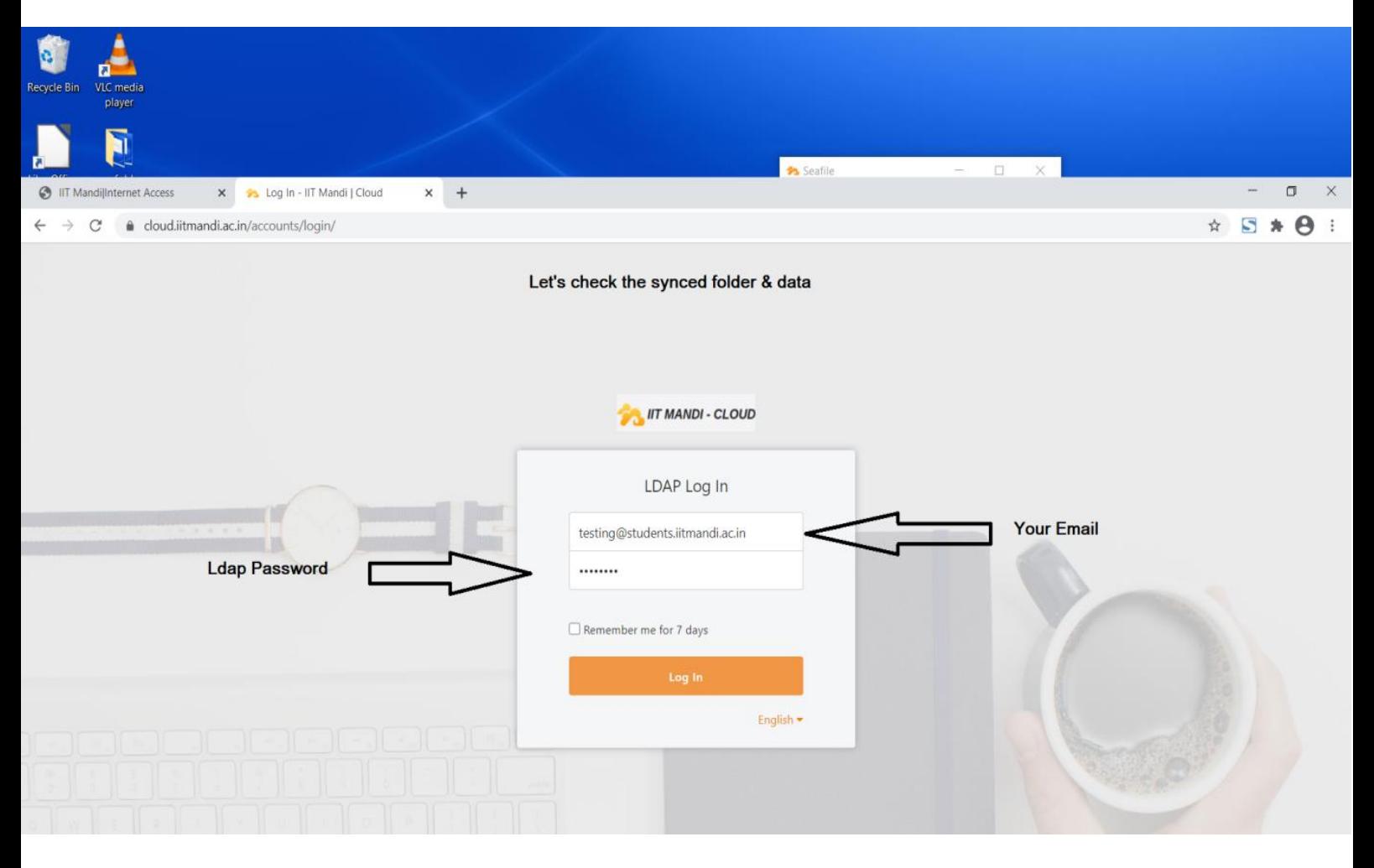

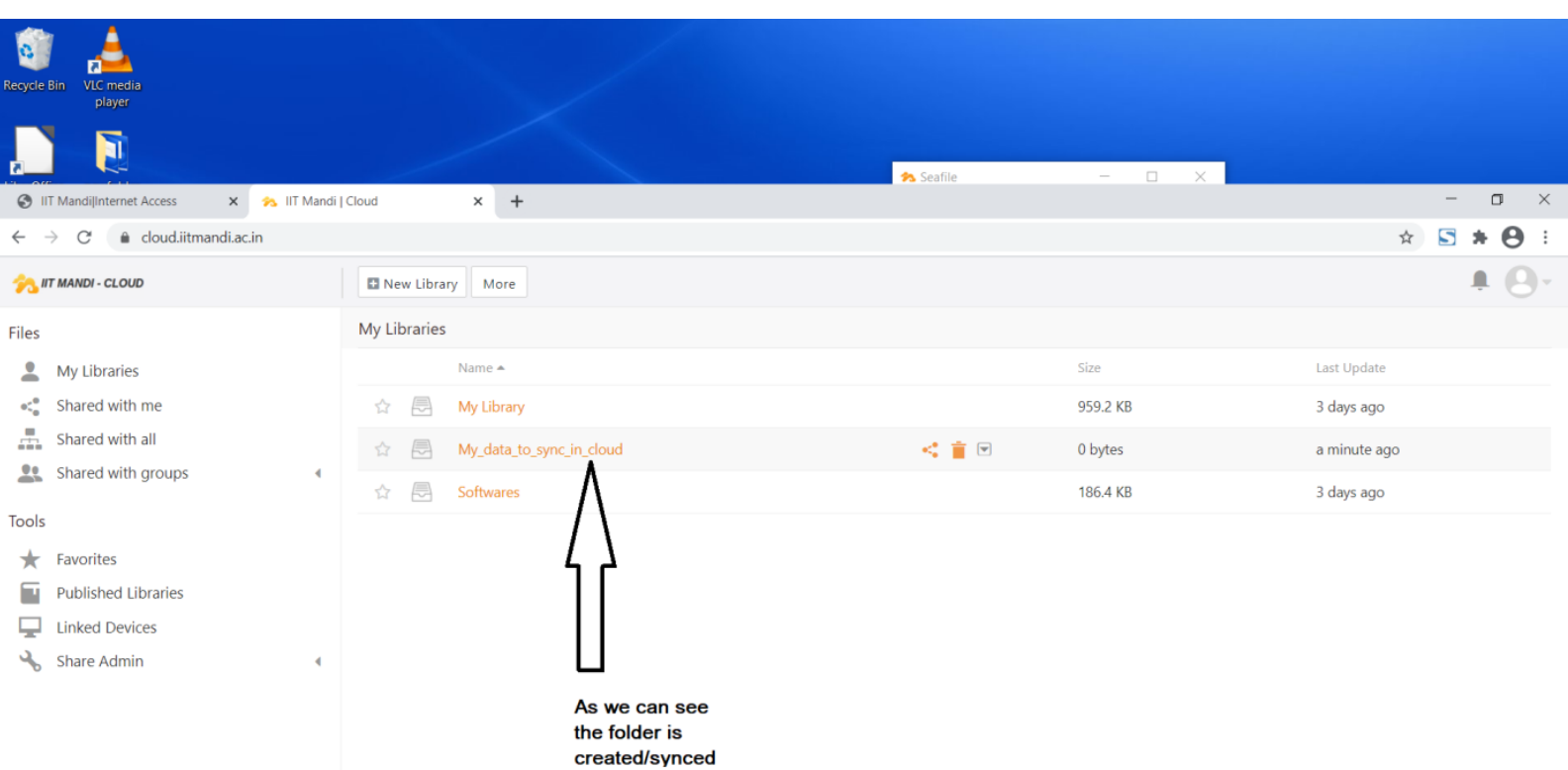

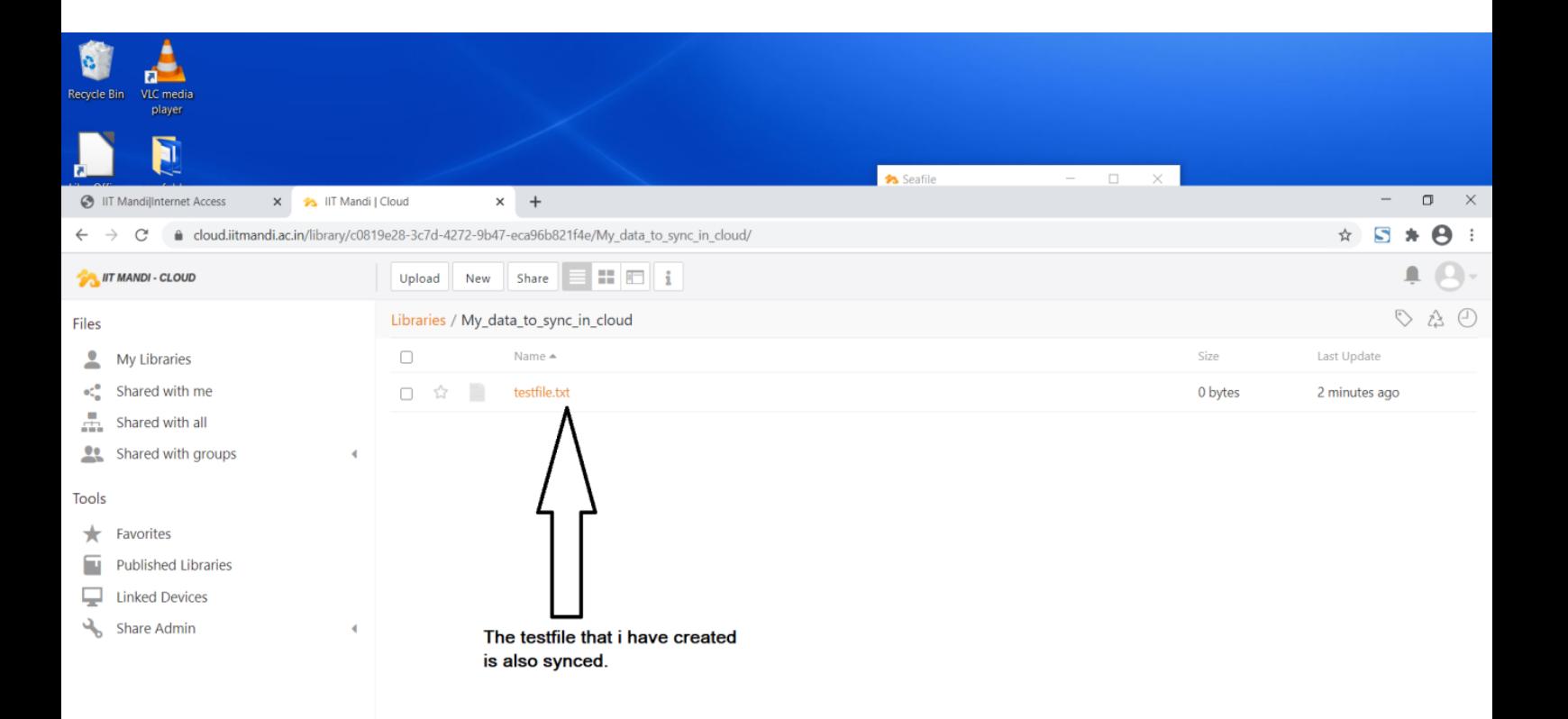

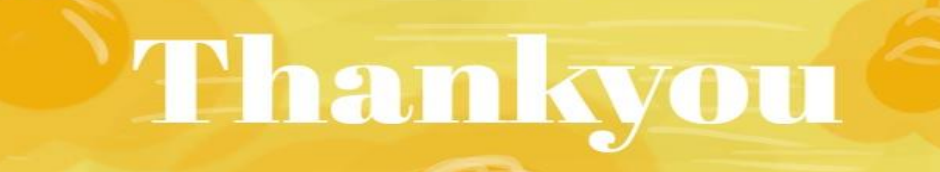